# Sign In - Daily Sign In - Excel/PDF - By Name

t Modified on 07/17/2019

#### Report Description

The Daily Sign In By Name allows parents to record the time the student entered and exited the classroom. Students not enrolled in the classroom for the day will not be displayed on this report. This report is sorted by the student's name.

#### Report Conditions

 $\bullet$  N/A

#### Sample Report

Click the report name to view a sample: Daily Sign In By Name.xls  $\mathcal G$  or Daily Sign In By Name.pdf

### Accessing the Report

1. From the Reports menu, click Room/Program

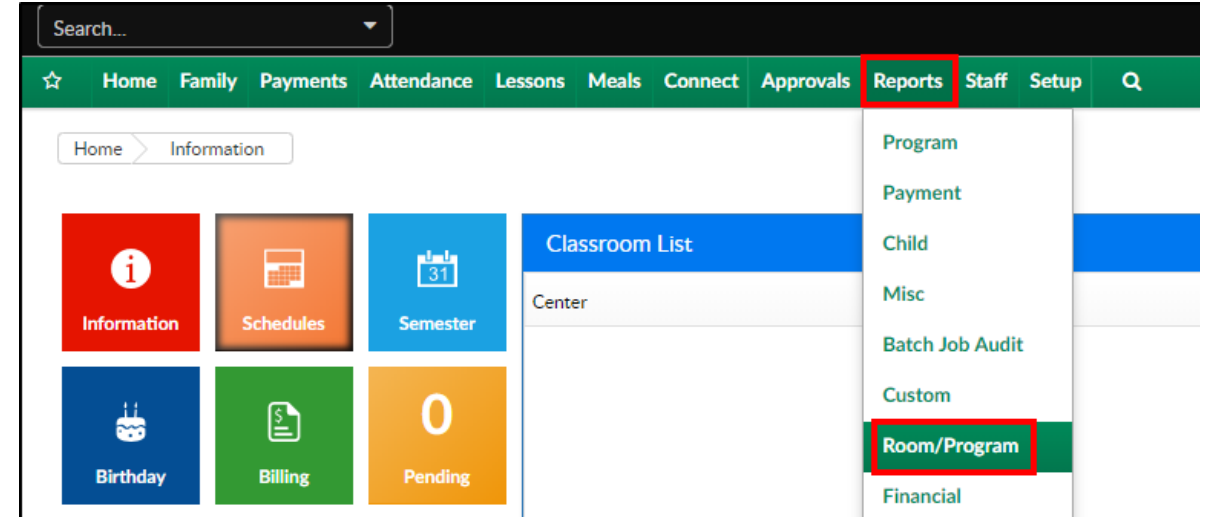

2. From the Report Category drop-down, select Sign In

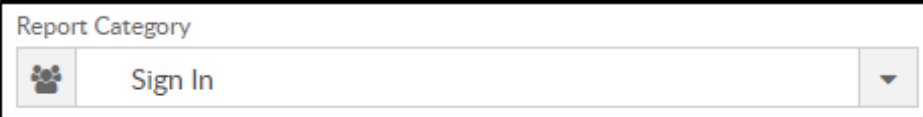

3. Choose Daily Sign In - Excel/PDF - By Name from the Report drop-down

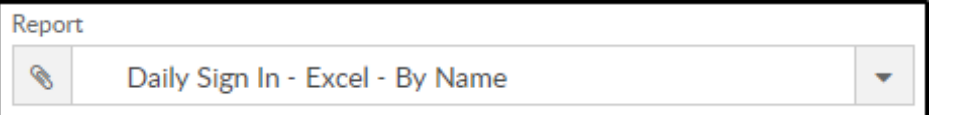

4. Select any necessary Search Criteria

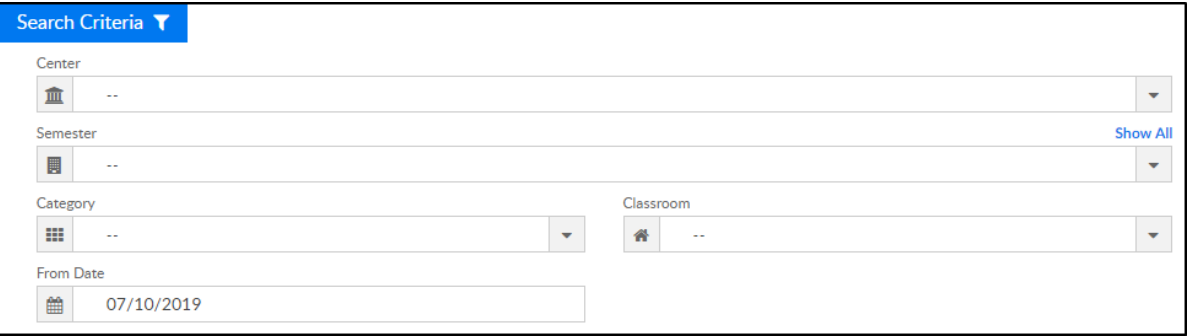

- Center select the center from the drop-down, leaving blank will pull all centers
- Semester choose a semester
- Category select a category to view students by category
- Classroom choose a classroom from the list, if applicable
- o From Date the sign in sheet will pull for the selected date
- 5. Click Create Report. The requested report will open in Excel or PDF format

## Report Fields

- Center & Address
- Date
- Child Last Name
- Child First Name
- Grade
- Time In
- Signature
- Time Out
- Signature